هيئة الزكاة والضريبة والجمارك Zakat, Tax and Customs Authority

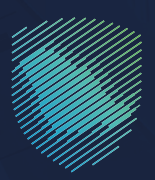

# دليل المستخدم **لبوابة التصرفات العقارية**

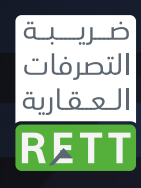

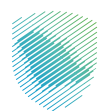

أصدرت هيئة الزكاة والضريبة والجمارك هذا الدليل الإرشادس لإيضاح بعض المعالجات ذات الصلة بتطبيق ً األحكام النظامية السارية في تاريخ إصداره، وال يعد محتوى هذا الدليل تعدياًل على أي من أحكام الأنظمة واللوائح المعمول بها فس المملكة.

وتؤكد الهيئة تطبيقها المعالجات التوضيحية الواردة في هذا الدليل -حيثما تطبق،- وذلك في ضوء النصوص النظامية ذات الصلة، وفى حال تعديل أس إيضاح أو محتوى وارد فى هذا الدليل -لنص نظامى غير معدل- فإن تطبيق المعالجة التوضيحية المحدثة يكون على المعامالت التي تتم بعد تاريخ نشر النسخة المحدثة من الدليل على موقع الهيئة اإللكتروني.

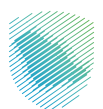

# **المحتويات**

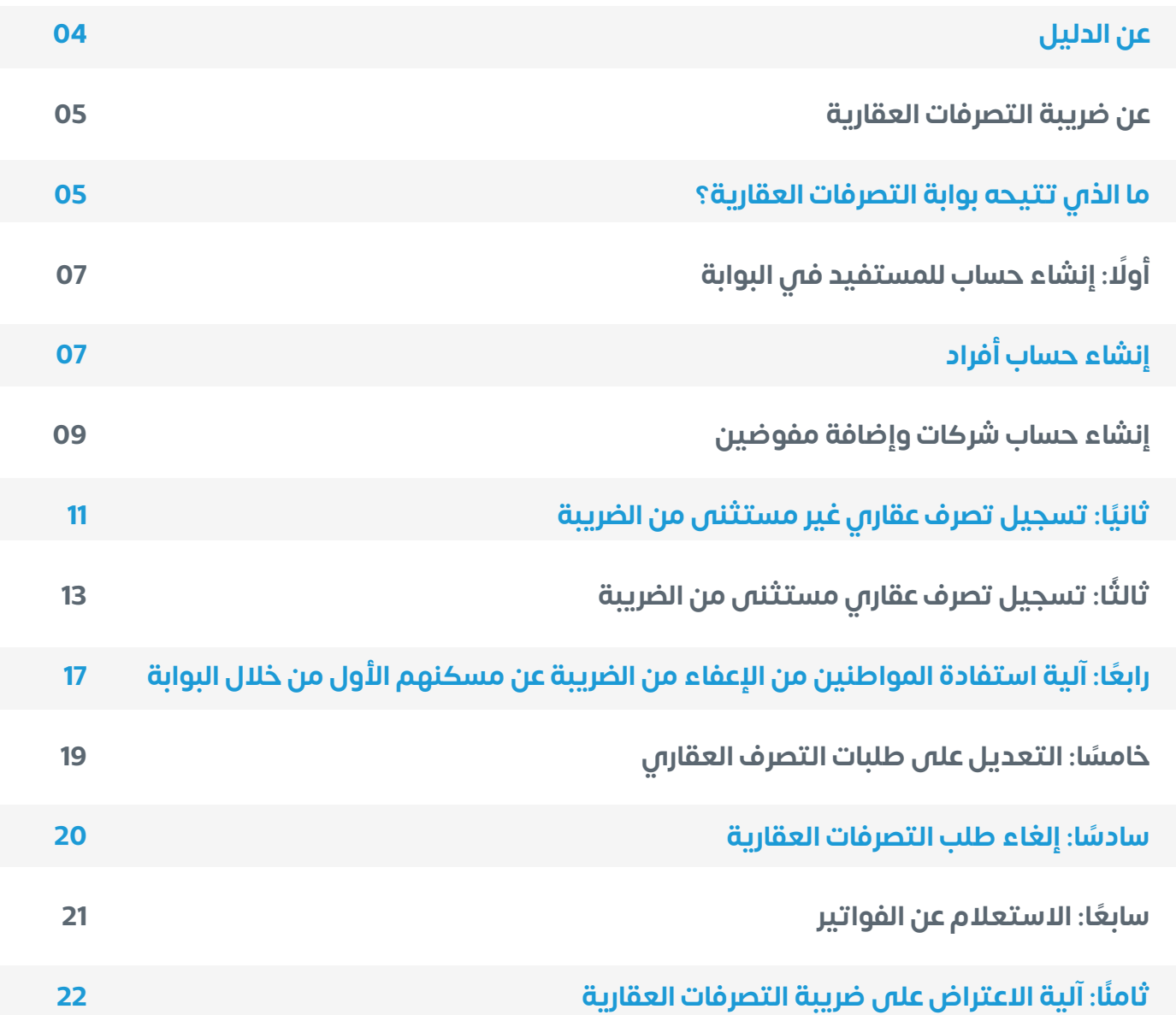

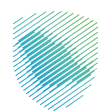

# **عن الدليل**

<span id="page-3-0"></span>»يوضح هذا الدليل كيفية االستفادة من بوابة التصرفات العقارية التي تتيح لألفراد والمنشآت تسجيل التصرف العقاري المرتبط بالعقار المطلوب نقل ملكيته، المطلوب نقل ملكيته، قبل اإلفراغ العقاري أو توثيق العقد، من خالل التأكد من استحقاق الضريبة، ودفعها مباشرة بطريقة إلكترونية تامة«.

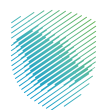

### **عن ضريبة التصرفات العقارية**

هي ضريبة بنسبة (5%) تُفرض على العقارات التي يتم نقل ملكيتها أو حيازتها لغرض تملكها أو تملك منفعتها من شخص أو منشأة إلى شخص آخر أو منشأة أخرى وتشمل - دون حصر - العقود التي يكون محلها نقل حق الانتفاع أو حق الإجارة طويلة الأمد وذلك كالبيع، أو التأجير التمويلس.

**ويجب لنقل ملكية العقارات قبل اإلفراغ العقاري في وزارة العدل أو جهات التوثيق األخرى، الخطوات التالية:**

- 1. تسجيل أبي عملية تصرف عقاري في بوابة التصرفات العقارية.
	- . توضيح البيانات الدقيقة للعقار.
	- . تحديد نوع التصرف؛ خاضع للضريبة أو مستثنى منها:
- اً. إذا كان التصرف خاضعًا للضريبة تصدر الفاتورة، ويجب سداد الضريبة المستحقة.
	- . إذا كان التصرف مستثنى، فال يتم حساب أي ضريبة، وتقديم الطلب.

#### **ما الذي تتيحه بوابة التصرفات العقارية؟**

- تسجيل التصرفات العقارية على العقارات بكل أنواعها؛ بكل أنواعها؛ أراض أو مبان قائمة )سكني، وتجاري، وصناعي، وزراعي، واستثماري).
- إمكانية استخدام البوابة من قبل أكثر من مستفيد، كاألفراد، والشركات، والجهات الحكومية، والوكالء والمفوضين عن اآلخرين.
	- متابعة الطلبات والتحقق من تسجيل التصرف العقاري في الضريبة.
		- تعديل الطلبات أو إلغاؤها، ومتابعة حاالت استرداد الضريبة.
			- استعراض طلبات التصرفات العقارية السابقة.
		- تمكين المستخدم من تحديد استثناءات استحقاق الضريبة.
- الربط مع عدة جهات حكومية: مثل وزارة العدل، ووزارة الشؤون البلدية والقروية واإلسكان، والهيئة

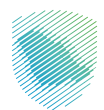

**بوابة التصرفات العقارية ّ بحلة جديدة وخدمات أكثر تميًزا**

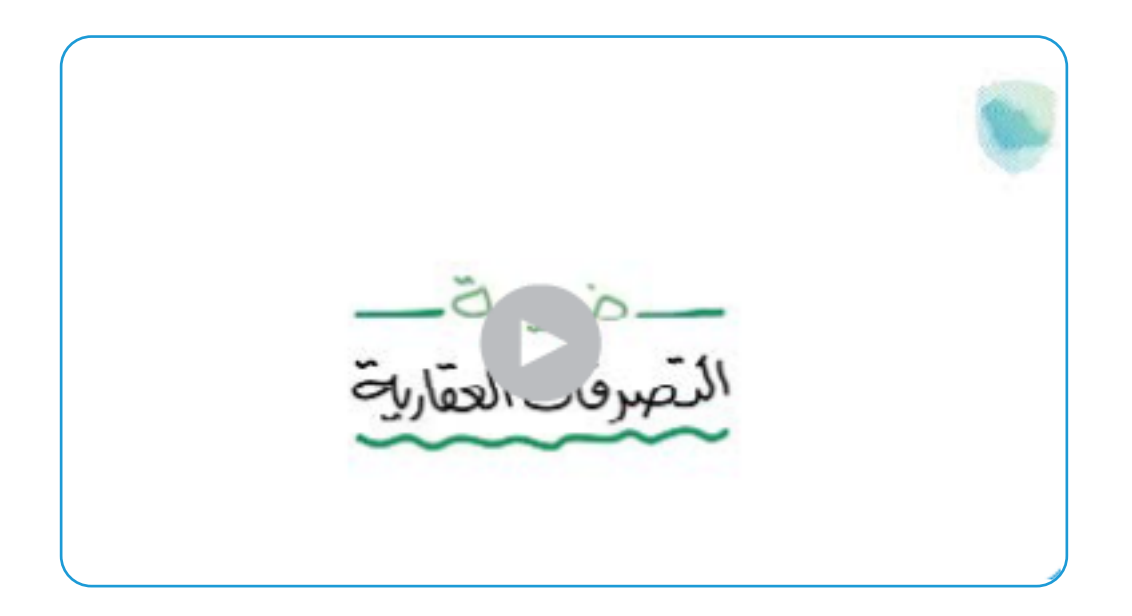

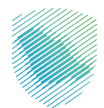

# **أوال:ً إنشاء حساب للمستفيد في البوابة**

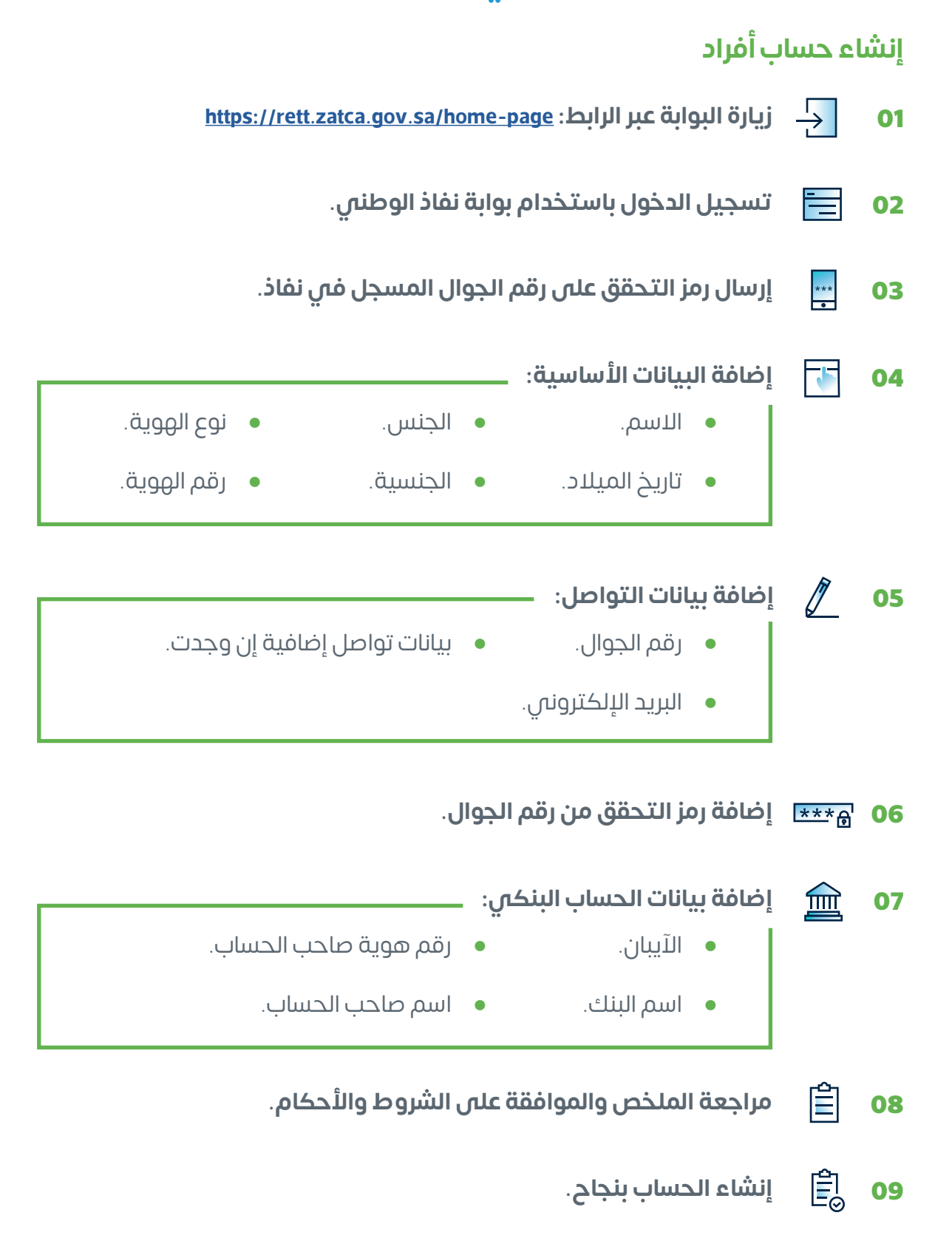

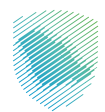

# **إنشاء حساب أفراد**

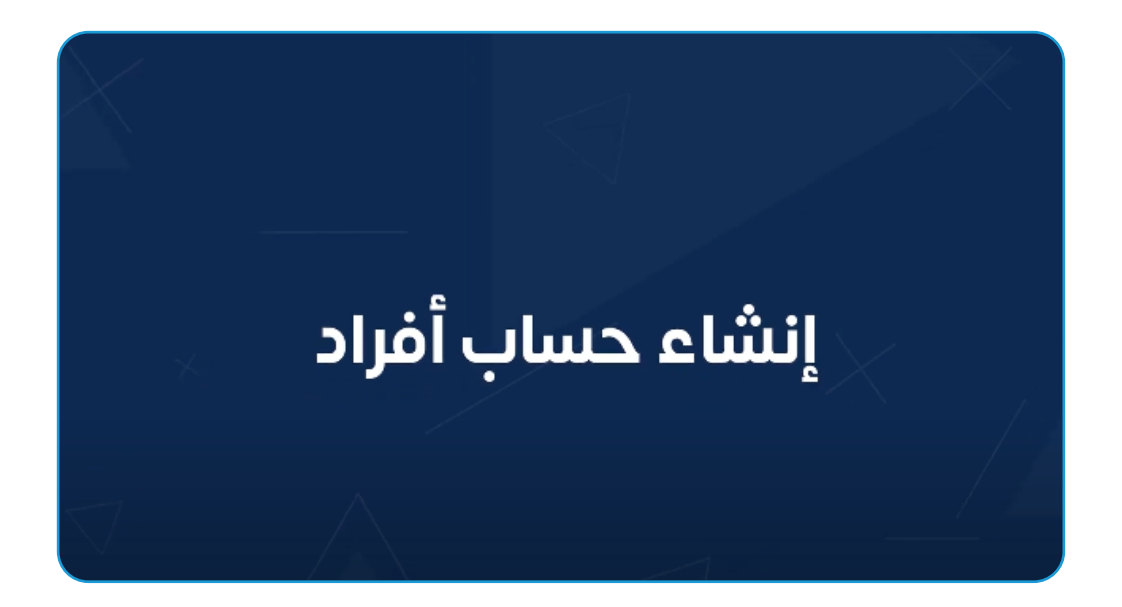

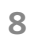

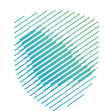

#### **إنشاء حساب شركات وإضافة مفوضين**

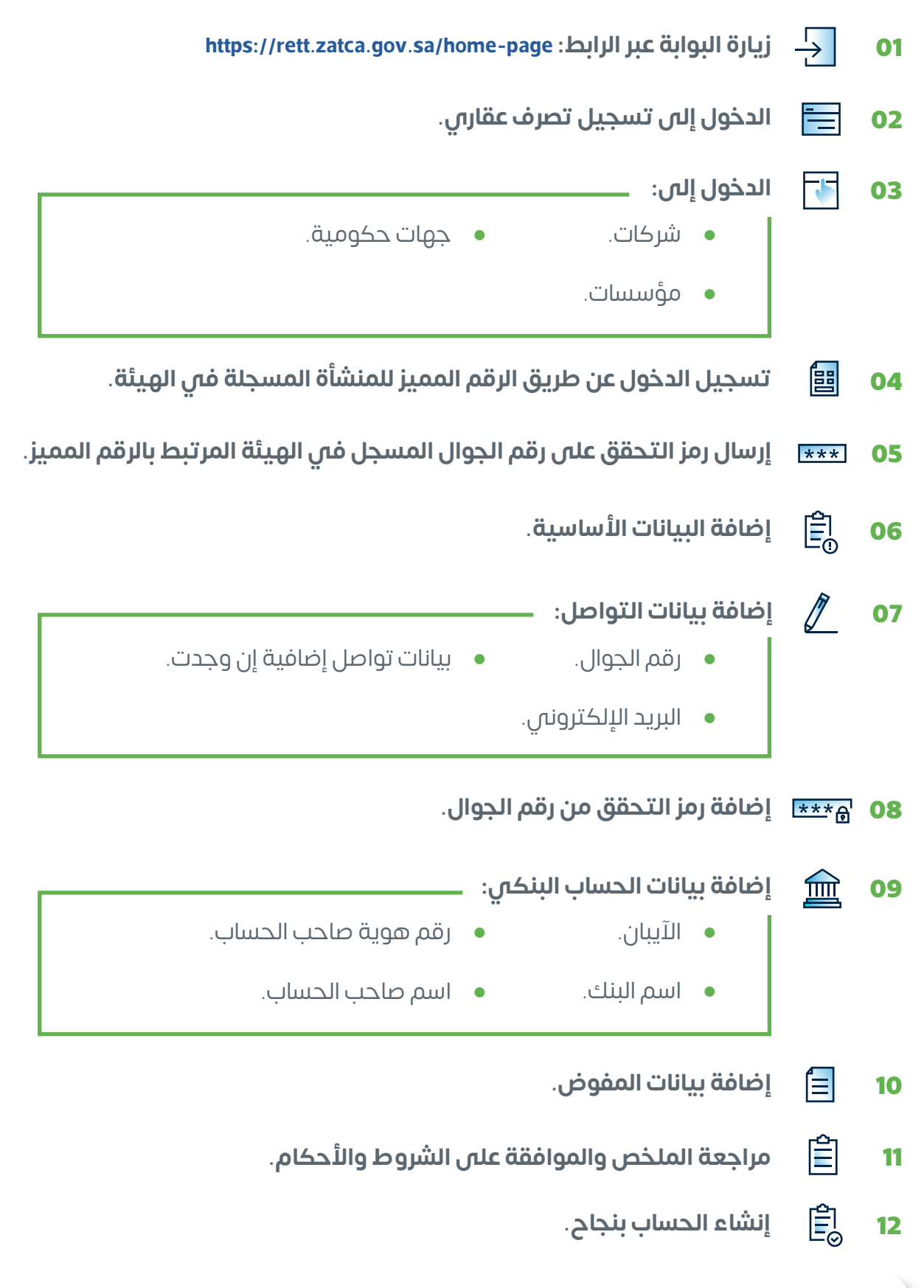

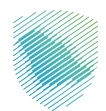

**إنشاء حساب شركات وإضافة مفوضين**

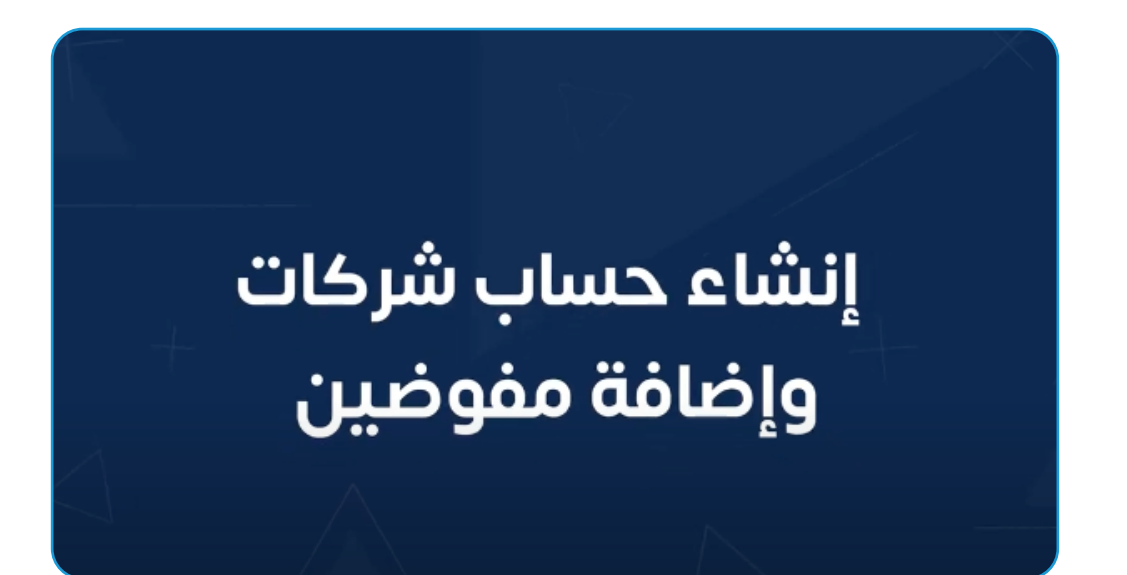

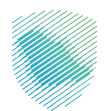

# **ثانيً ا: تسجيل تصرف عقاري غير مستثنى من الضريبة**

- . **زيارة البوابة عبر الرابط: [page-home/sa.gov.zatca.rett://https](https://rett.zatca.gov.sa/home-page)**
- . **تسجيل الدخول باستخدام منصة النفاذ الوطني أو الرقم المميز في حال كانت منشأة.**
	- . **اختيار تسجيل عقار وتحديد نوع المتصرف:**
	- المتصرف بنفسه. ورثة.
	- وكيل عن فرد / أفراد. وكيل عن ورثة.
		- . **اختيار أحد مسارات توثيق نقل ملكية العقار:**
			- مسار وزارة العدل.
		- مسار توثيق التصرف العقاري للحاالت األخرى.
		- مسار توثيق الشركة الوطنية للتسجيل العيني.
			- . **اختيار نوع التصرف، وإدخال بيانات العقار.**
				- . **إضافة رمز التحقق من رقم الجوال.**
	- . **التأكد من بيانات البائع أو تعديل بياناته، ثم إضافة بيانات المشتري.**
		- . **تحديد تاريخ التصرف بالعقار ومبلغ العقار.**

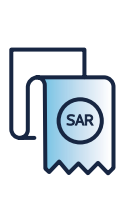

**سـتصدر فاتـورة بمبلـغ الضريبـة المسـتحقة، ويتـم السـداد مـن خـال نظـام »سـداد« عبــر جميــع القنــوات المصرفيــة فــي المملكــة فــي أو قبــل تاريــخ التوثيــق لــدى كاتــب العــدل أو الموثــق المعتمــد أو توثيــق العقــد.**

فـي حـال كانـت قيمـة الضريبـة أقـل مـن )20( ألـف ريـال، يتـم الدفـع عـن طريـق مـدى، وفـي حـال كانـت أكثـر مـن (20) ألـف ريـال، فيتـم الدفـع عـن طريـق سـداد

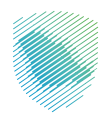

### **كيف يمكن تسجيل تصرف عقاري غير مستثنى من الضريبة في البوابة؟**

»مسار وزارة العدل«

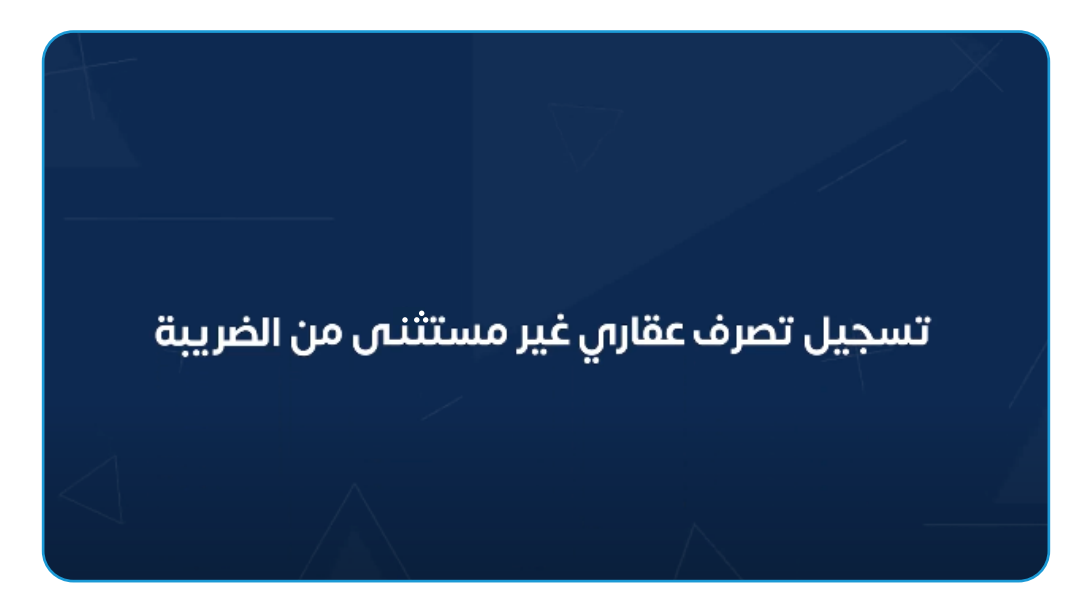

## **[شاهد الفيديو](https://youtu.be/fQsR_ALqYSw)**

»مسار الشركة الوطنية للتسجيل العيني«

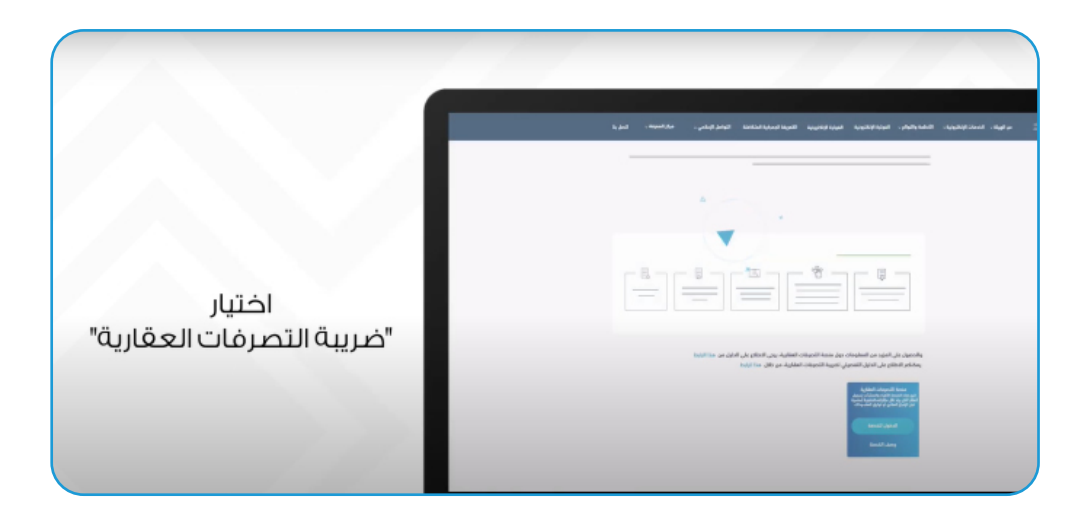

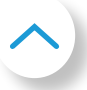

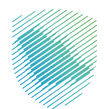

# **ثالثً ا: تسجيل تصرف عقاري مستثنى من الضريبة**

#### **ما هي أبرز الحاالت المستثناة من ضريبة التصرفات العقارية؟**

- التصرف في العقار في حاالت قسمة التركة أو توزيعها.
- التصرف دون مقابل في العقارات لوقف ذري )أهلي( أو خيري، أو جمعية خيرية مرخصة.
- التصرف في العقار لجهة حكومية أو للشخصيات االعتبارية العامة أو الجهات والمشروعات ذات النفع العام.
- نقل ملكية العقار من جهة حكومية بصفتها سلطة عامة خارج إطار النشاط االقتصادي أو االستثماري أو التجاري.
- التصرف في العقار بصورة قسرية في حالات نزع الملكية للمنفعة العامة، أو وضع اليد المؤقت على العقار.
- التصرف فس العقار كهبة موثَّقة لدى الجهة المختصة وذلك للزوج أو الزوجة أو أحد الأقارب حتى الدرجة الثالثة بشرط عدم قيام المتصرف له بإعادة التصرف بالهبة في العقار لشخص لم يكن سيسري عليه هذا الاستثناء فم حال تمت هبة العقار إليه مباشرة من الواهب الأول وذلك لمدة ثلاث سنوات من تاريخ توثيق الهبة.
	- التصرف في العقار بموجب وصية شرعية موثقة.
- التصرف في العقار بصورة مؤقتة لغرض استخدامه كضمان لتمويل، أو ائتمان ما لم يتم التنفيذ على العقار محل الضمان أو االئتمان وذلك بنقله بشكل دائم للممول أو الغير.
- التصرف في العقار تنفيذًا لعقود الإجارة بغرض التملك والإيجار التمويلي المبرمة قبل تاريخ سريان الالئحة التنفيذية لضريبة التصرفات العقارية التي سبق وتم سداد الضريبة عنها.
- التصرف في العقار بصورة مؤقتة لغرض نقله فيما بين صندوق وأمين حفظ أو العكس أو فيما بين ً أمناء حفظ لذات الصندوق ، وفقا ألحكام نظام السوق المالية واللوائح والتعليمات الصادرة بناء عليه.

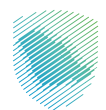

- التصرف فس العقار من خلال تقديمة كحصة عينية من قبل أس شحص فس رأس مال شركة، مؤسسة فس المملكة -عدا شركات المحاصة - بشرط عدم التصرف فس الأسهم أو الحصص المقابلة للعقار المتصرف فيه لمدة خمس سنوات من تاريخ تسجيل أو امتالك األسهم أو الحصص المقابلة للعقار، وأن تحتفظ تلك الشركة بقوائم مالية مدققة من مراجع حسابات خارجي معتمد طيلة هذه المدة.
- التصرف فس العقار إذا كان أحد طرفس التصرف حكومة أجنبية أو منظمة دولية أو ميئة أو بعثة دبلوماسية أو عسكرية أو أحد أعضاء السلك الدبلوماسي أو القنصلي أو العسكري المعتمدين بالمملكة وبشرط المعاملة بالمثل.
- ً التوريد العقاري الذي خضع لضريبة القيمة المضافة قبل توثيقه في حال تم توثيقه الحقا بعد سريان ضريبة التصرفات العقارية - شريطة عدم حدوث أي تغيير على أطراف المعاملة أو قيمة و بنود التعاقد الخاضع لضريبة القيمة المضافة.
- التصرف في العقار من قبل الشريك في شركة وذلك بنقل العقار باسم الشركة بشرط أن يكون العقار ً مثبتا في أصول الشركة قبل تاريخ سريان الالئحة التنفيذية لضريبة التصرفات العقارية، وأن يقدم المتصرف قوائم مالية مدققة - أو شهادة معتمدة - من محاسب قانوني مرخص تثبت إدراج العقار ضمن أصول الشركة قبل تاريخ سريان الالئحة وحتى تاريخ التصرف.
- التصرف في العقار بتقديمه كاشتراك عيني -من قبل أي شخص- في رأس مال صندوق استثمار عقارس وذلك عند تأسيس الصندوق ابتداءً وفقًا لأنظمة ولوائح هيئة السوق المالية، ولا يشمل االستثناء الصناديق التي تؤسس بهدف تأجير العقارات.
	- تصحيح وضع العقار المملوك لشخص طبيعي )فرد( من خالل نقله لمؤسسته.

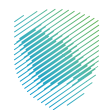

#### **كيف يمكن تسجيل تصرف عقاري المستثنى من الضريبة؟**

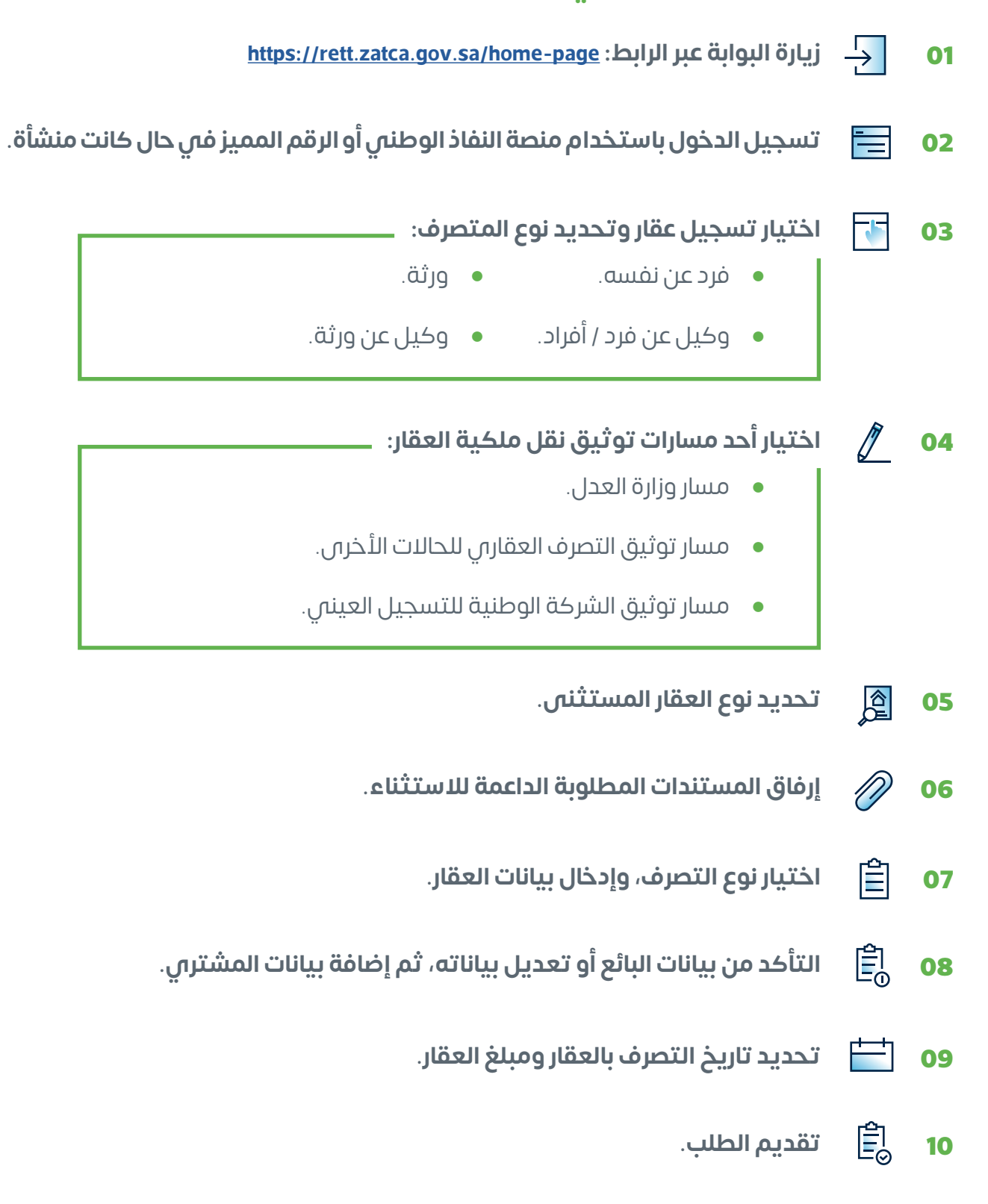

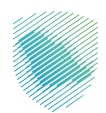

#### **كيف يمكن تسجيل تصرف عقاري مستثنى من الضريبة في البوابة؟**

»مسار وزارة العدل«

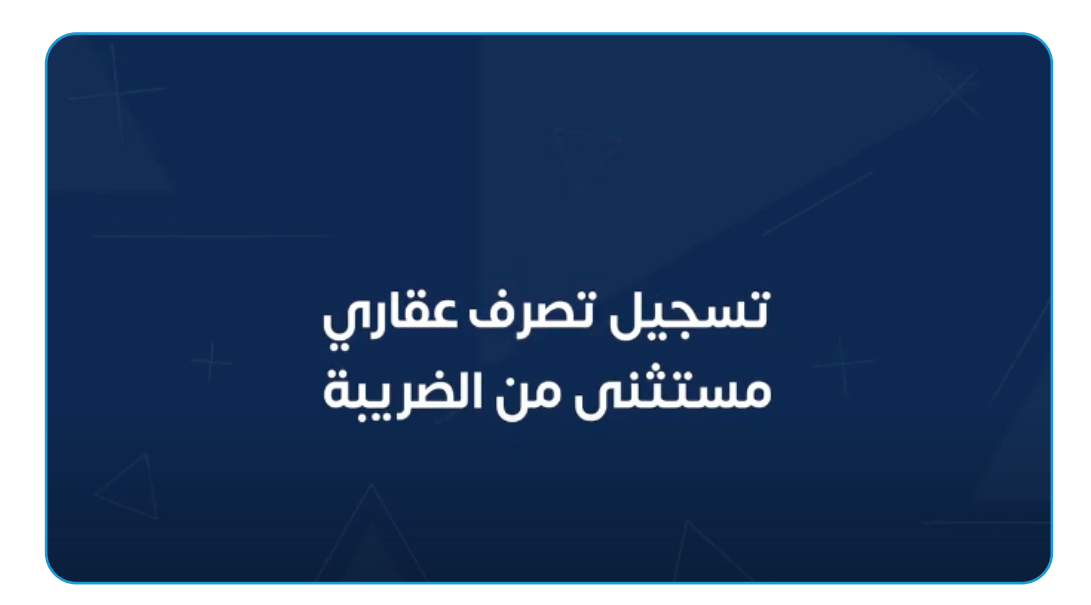

**[شاهد الفيديو](https://youtu.be/HtgIqj_r3C0)**

»مسار الشركة الوطنية للتسجيل العيني«

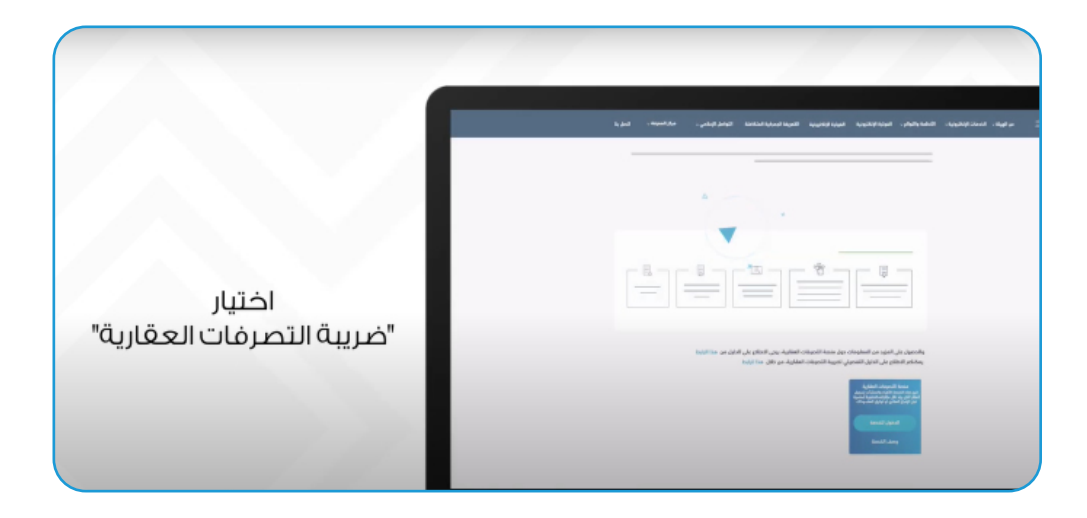

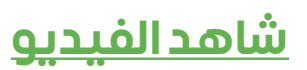

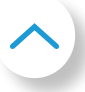

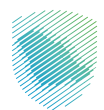

## **رابعً ا: آلية استفادة المواطنين من اإلعفاء من الضريبة عن مسكنهم األول من خالل البوابة**

**يعفى المواطنون من ضريبة التصرفات العقارية عن مسكنهم األول، حتى مليون ريال.**

وتتيح بوابة التصرفات العقارية االستفادة للمواطنين من عدم استحقاق الضريبة على المسكن األول بشرط الحصول على شهادة اإلعفاء وتحمل الدولة ضريبة المسكن األول من وزارة الشؤون البلدية والقروية والإسكان.

#### **كيف يمكن االستفادة من ذلك عبر بوابة التصرفات العقارية؟**

للحصول على استثناء المسكن الأول من الضريبة، يجب على البائع التأكد من إصدار المشترى شهادة المسكن الأول من وزارة الشؤون البلدية والقروية والإسكان، وذلك قبل أن يتم تسجيل تصرف عقارس في البوابة عبر الخطوات اآلتية:

- . **زيارة البوابة عبر الرابط: [page-home/sa.gov.zatca.rett://https](https://rett.zatca.gov.sa/home-page)**
- . **تسجيل الدخول باستخدام منصة النفاذ الوطني أو الرقم المميز في حال كانت منشأة.**
	- . **اختيار نوع العقار )سكني(.**
	- . **اختيار طبيعة المسكن األول: )فيال دبلوكس شقة دور(.**
	- . **إدخال رقم هوية المشتري، للتحقق من حصوله على شهادة اإلعفاء.**
		- . **تحديد تاريخ التصرف بالعقار ومبلغ العقار.**

مالحظة: سيتم استحقاق الضريبة فقط على قيمة أي مبلغ زائد على مليون ريال سعودي، دون أن يتم حساب الضريبة عن أي مبلغ أقل من مليون ريال.

 . **تقديم الطلب.**

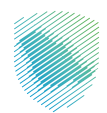

**كيف يمكن االستفادة من اإلعفاء من الضريبة عن المسكن األول عبر البوابة؟**

# آلية استثناء المسكن الأول من الضريبة

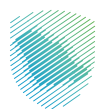

# **خامسً ا: التعديل على طلبات التصرف العقاري**

#### **كيفية تعديل طلب التصرف العقاري:**

- . **زيارة البوابة عبر الرابط: [page-home/sa.gov.zatca.rett://https](https://rett.zatca.gov.sa/home-page)**
	- . **تسجيل الدخول باستخدام منصة النفاذ الوطني.**
		- . **استعراض طلبات التصرف العقاري.**
- . **الضغط على زر »اإلجراءات«، واختيار »إجراء تعديل طلب«، ثم البدء بالتعديل.**
	- . **سيقوم النظام بحفظ التعديل، وإنشاء نسخة معدلة من الطلب.**
		- . **تقديم الطلب.**

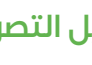

- 島 **مالحظات يجب مراعاتها عند تعديل التصرف العقاري:**
- ال يمكن تعديل طلب التصرف العقاري في حال وجود طلب فحص على تصرف عقاري في مرحلة المعالجة.
	- ال يمكن للمستخدم تعديل بيانات مقدم الطلب أو نوعه.

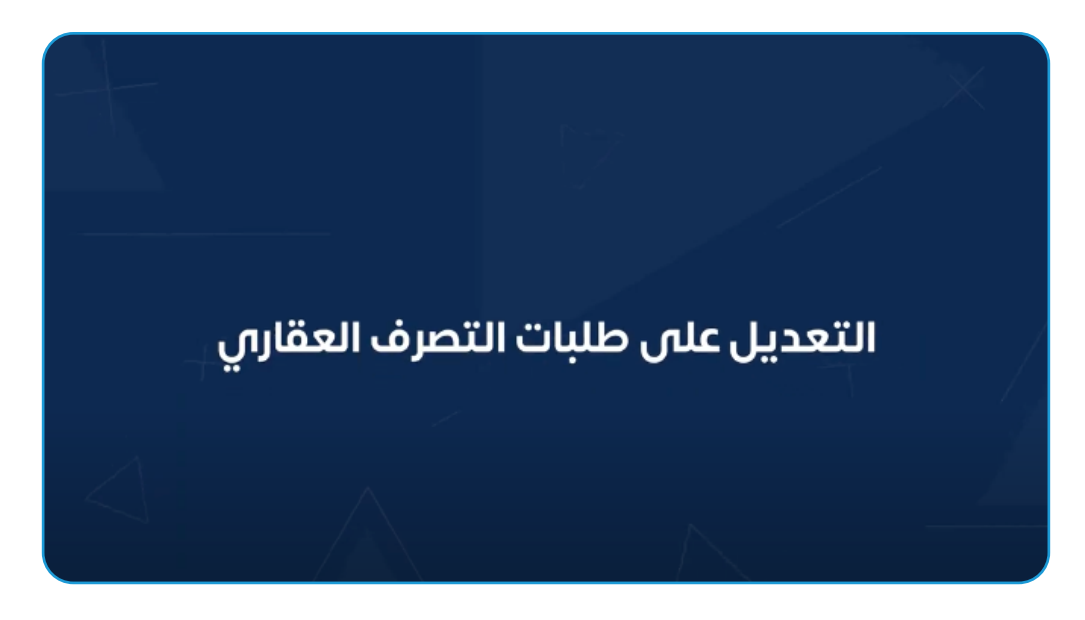

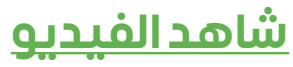

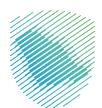

## **سادسً ا: إلغاء طلب التصرفات العقارية**

#### **كيفية إلغاء طلب التصرف العقاري:**

- . **زيارة البوابة عبر الرابط: [page-home/sa.gov.zatca.rett://https](https://rett.zatca.gov.sa/home-page)**
	- . **تسجيل الدخول باستخدام منصة النفاذ الوطني.**
		- . **استعراض طلبات التصرف العقاري.**
- . **تحديد طلب التصرف العقاري والضغط على زر »اإلجراءات«.**
	- . **اختيار إجراء »إلغاء الطلب«.**
	- . **إدخال بيانات إلغاء الطلب وتحديد:**
		- سبب اإللغاء.
			- المالحظات.
		- المرفقات -إن وجدت.-

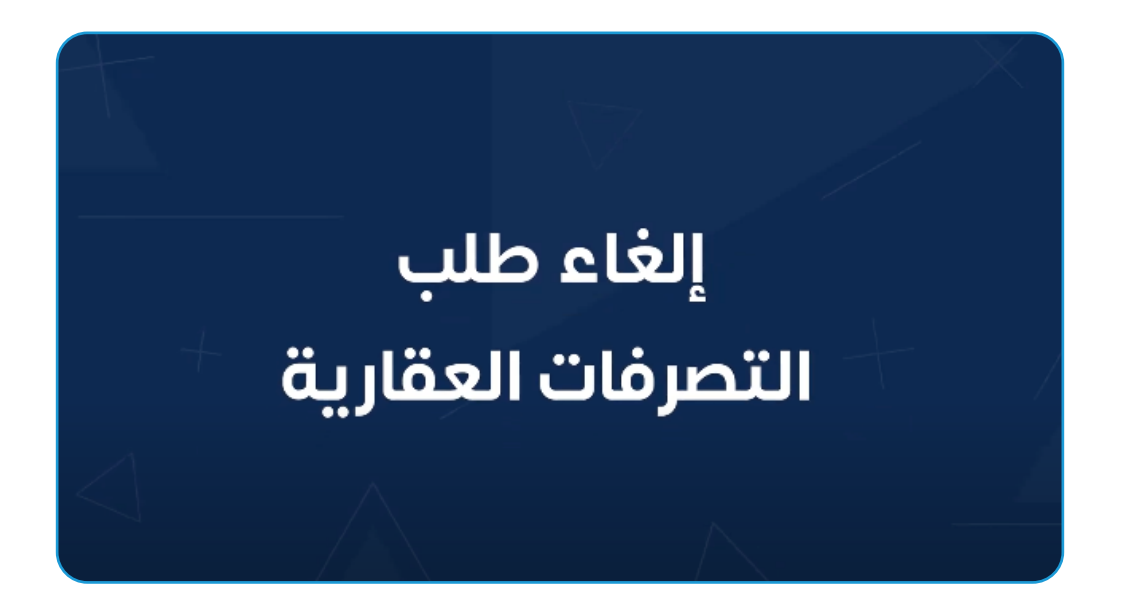

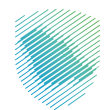

## **سابعً ا: االستعالم عن الفواتير**

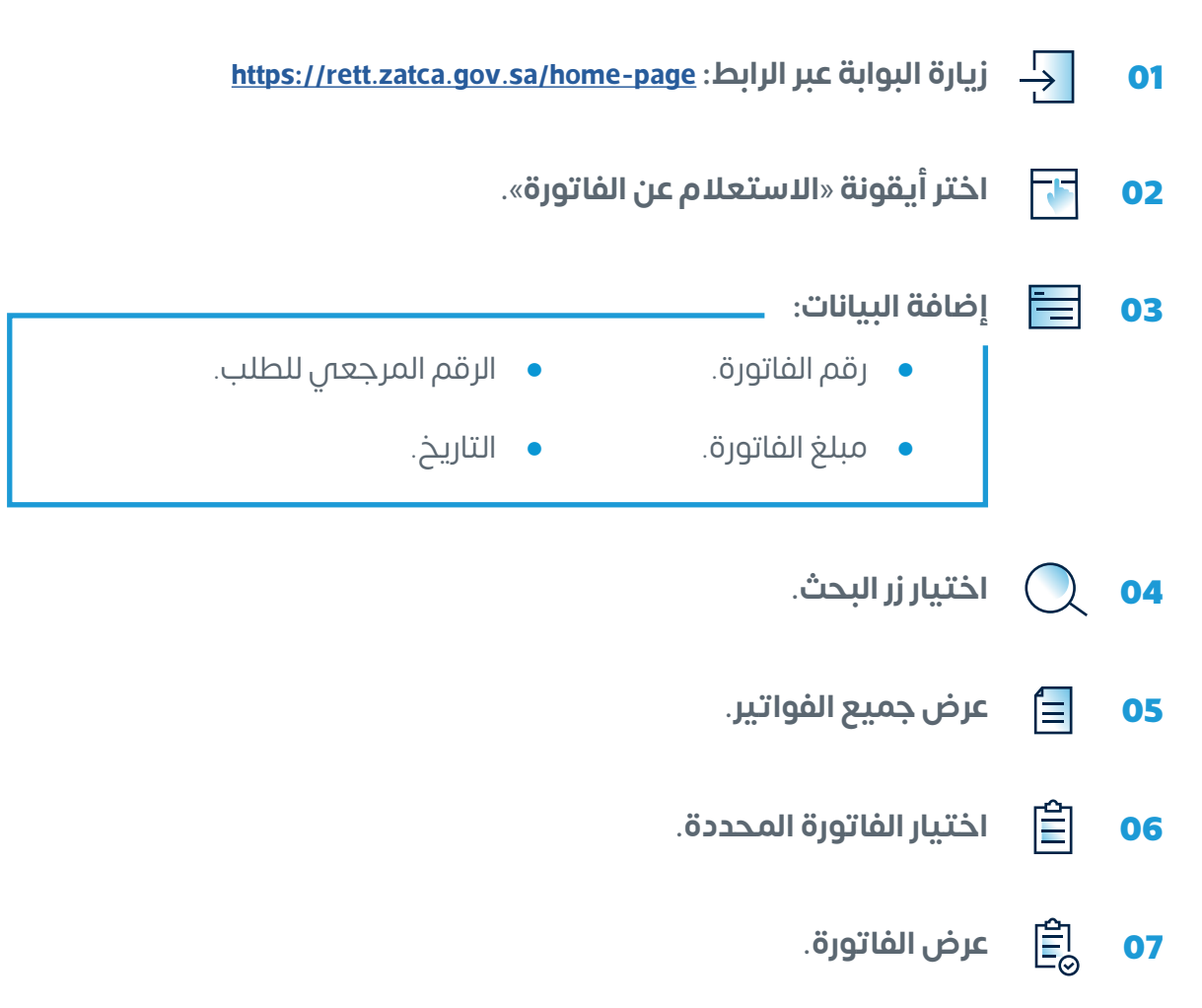

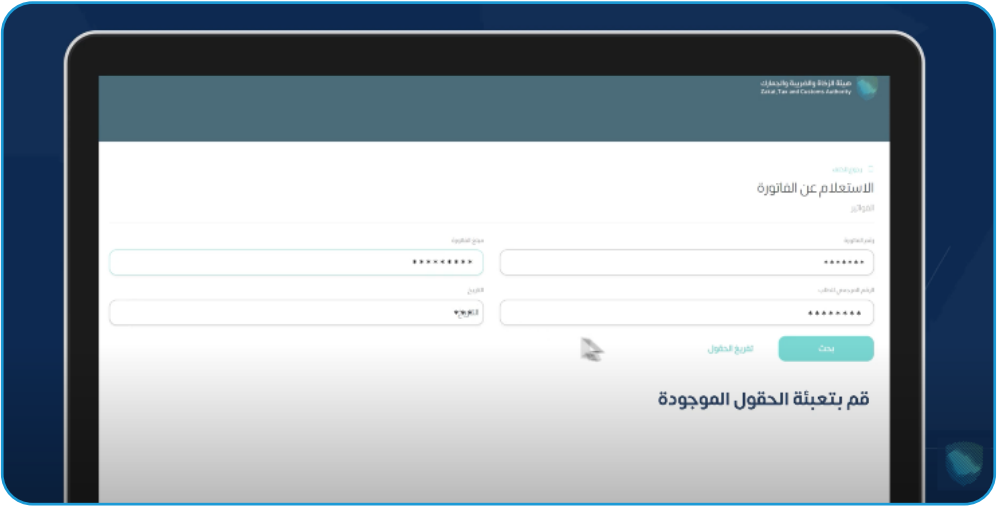

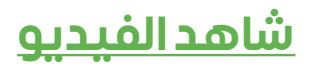

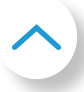

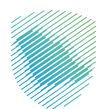

# **ثامنًا: آلية طلب االعتراض على ضريبة التصرفات العقارية**

- . **زيارة البوابة عبر الرابط: [page-home/sa.gov.zatca.rett://https](https://rett.zatca.gov.sa/home-page)**
	- . **اختيار »الخدمات اإللكترونية«.**
	- . **الضغط على »ضريبة التصرفات العقارية«.**
- . **تسجيل الدخول إلى الخدمة ثم الضغط على »تسجيل التصرفات العقارية«.**
	- . **ستعرض التصرفات العقارية، ثم الضغط على »االعتراضات«.**
- . **تعبئة البيانات األساسية وتحديد حالة االعتراض »كلي« االعتراض على حالة االستثناء من مستثنى إلى غير مستثنى، أو »جزئي« لكل الحاالت األخرى.**

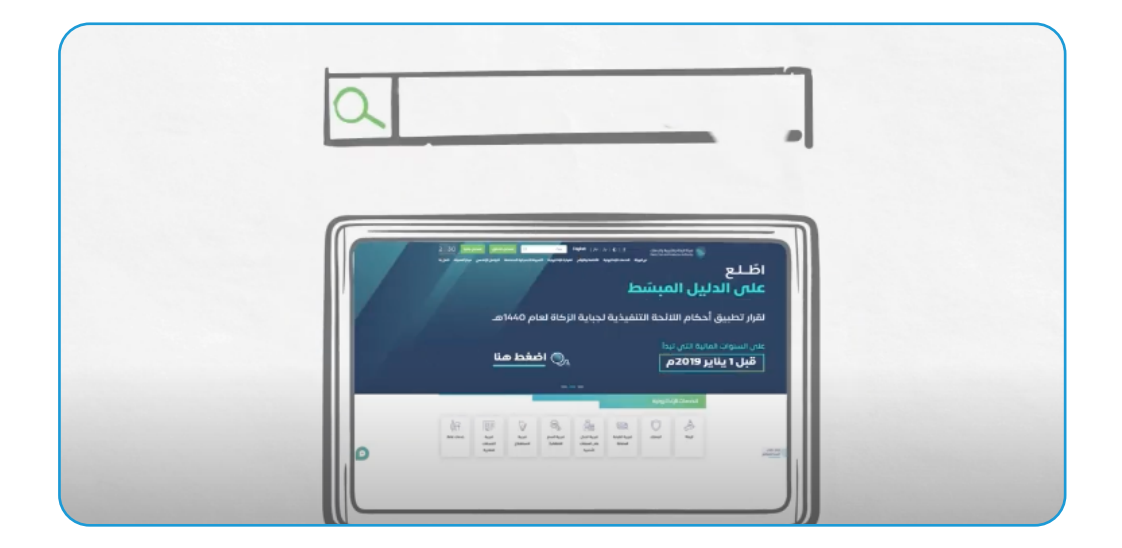

## **[شاهد الفيديو](https://youtu.be/YJ0Qltyro3I)**

**لمزي ٍٍد من المعلومات يمكنكم االطالع على الدليل التفصيلي لضريبة التصرفات العقارية**

#### **[هـــنــــا](https://zatca.gov.sa/ar/HelpCenter/guidelines/Documents/RETT%20Guideline.pdf)**

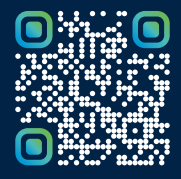

امسح هـــذا الكـود للاطّلاع علـــا آخر تحديث لهـذا المستند وكــافة المستندات المنشورة